### QNAP

∙′⊚

# HBS 3 v.14

**ESS** 

Backup job automation and comprehensive job history for extensive storage applications

# Backup job automation only supported local NAS on HBS 3 v13

HBS 3 provides "run once after job" function that customer can set tasks and schedules according to their needs, then the workflow will be automatically executed.

But this function only supported local NAS on HBS3 v13. You cannot link tasks between NAS.

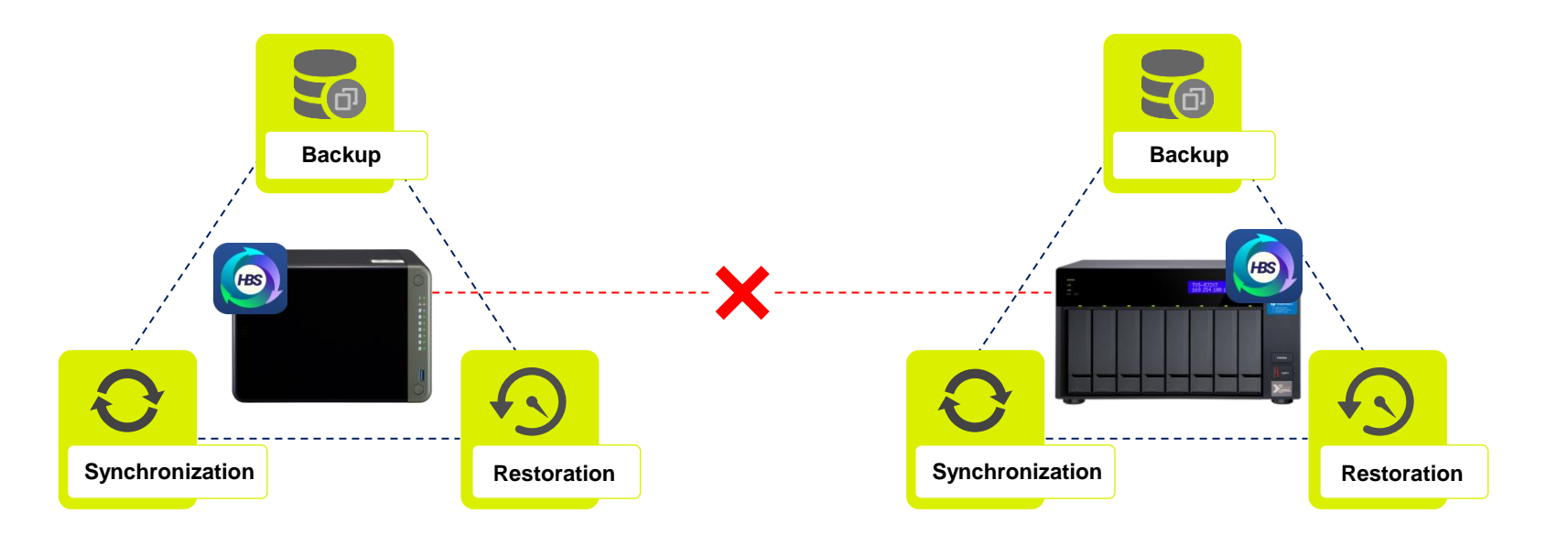

# Big data migration to remote NAS taking too much time when syncing data to remote directly

#### **Problems when IT staff migrating big data**

A service provider generated millions of files every day in their environments and the size is almost 800GB. The user want to sync the data to remote NAS through Internet, but it is time consuming thus affecting daily operations

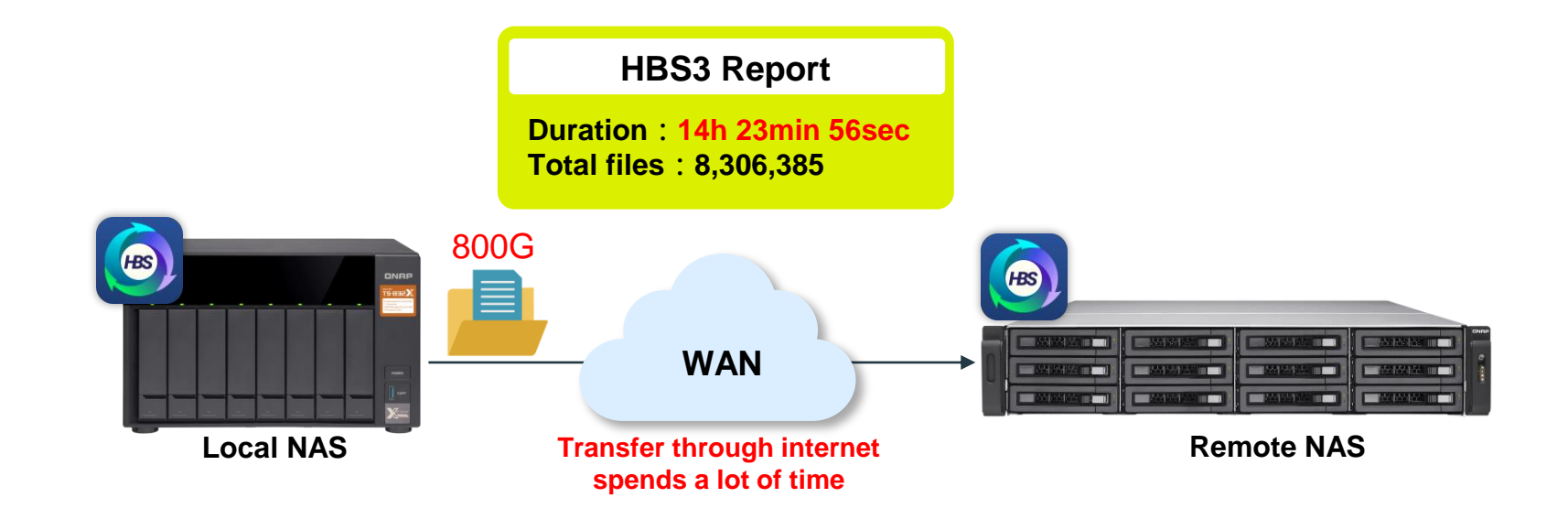

# Customer solved the time issue by using the "run once after job" function, but this function only supported jobs on local NAS

The customer created a daily backup job with QudDedup function and successfully dedup'd the data from 800GB to 20GB. And then a sync job is created with "Run once after job" schedule to sync 20GB data to remote NAS. Although some time is saved with job auto execution, he still needs to restore the data on remote NAS by himself.

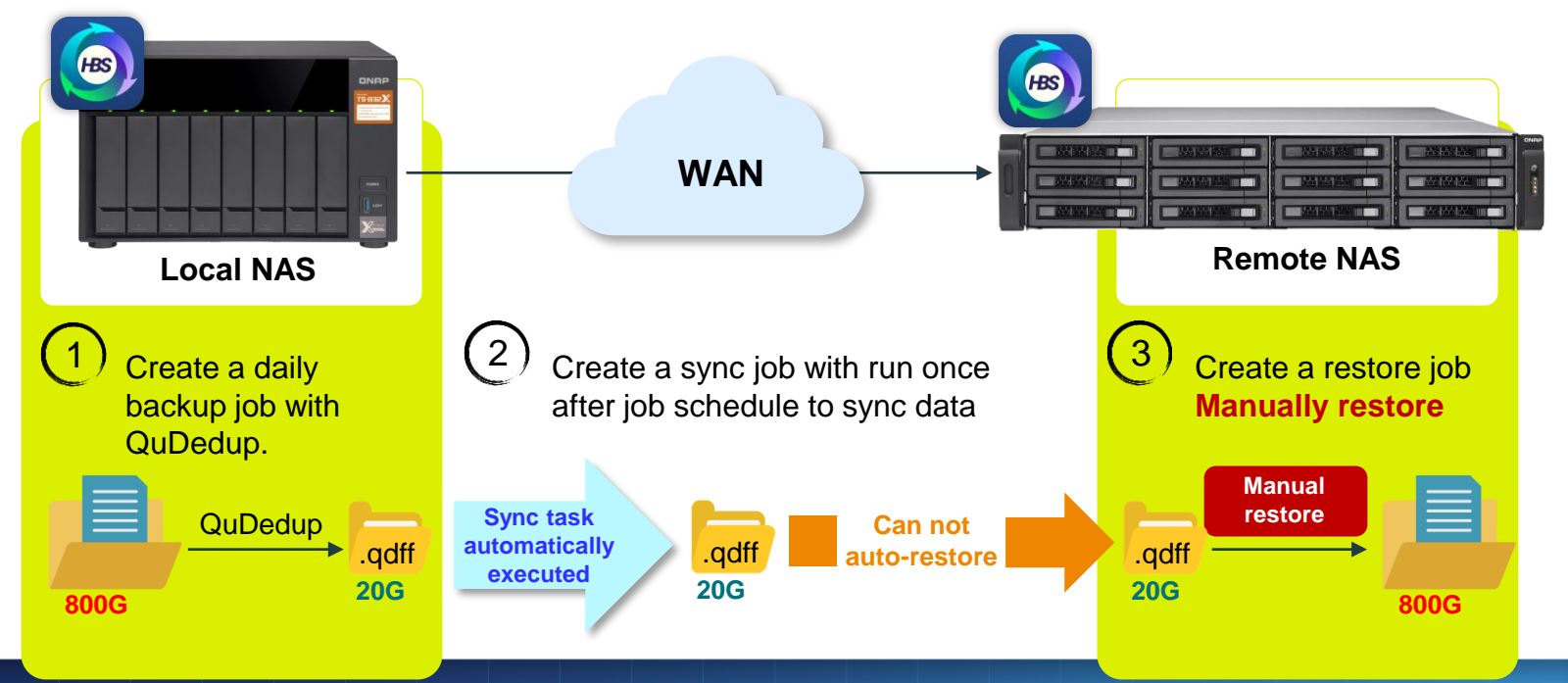

# When the backup task is running, it is impossible to know which file is being transferred and the current transfer speed

#### **IT staff want to know the current task status**

During the task, sometimes the estimated remaining time provided by HBS 3 is super long. Although it should return to normal shortly, it is still quite surprising to see it. More detailed information could be provided, such as the file being transferred, its size, current transfer speed, etc.

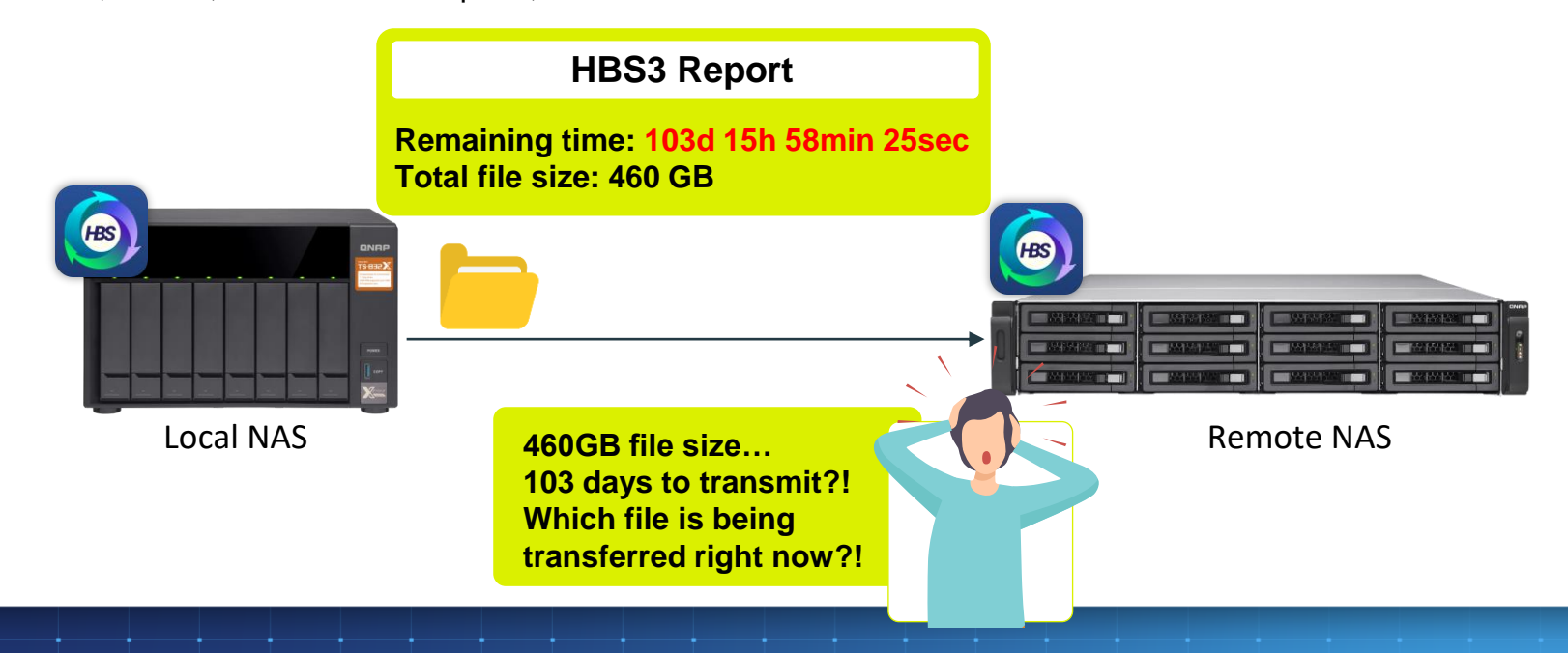

# Each file backup result must be recorded to maintain a proper audit trail

When error or warning messages are shown on HBS 3 dashboard, the auditor will ask IT whether these abnormal states are recorded, and the reason for the abnormal backup task.

Therefore, IT needs to download the HBS 3 syslog, find the entry one by one in the syslog, and then reply to the auditor. It takes a lot of time, and sometimes it may not be found.

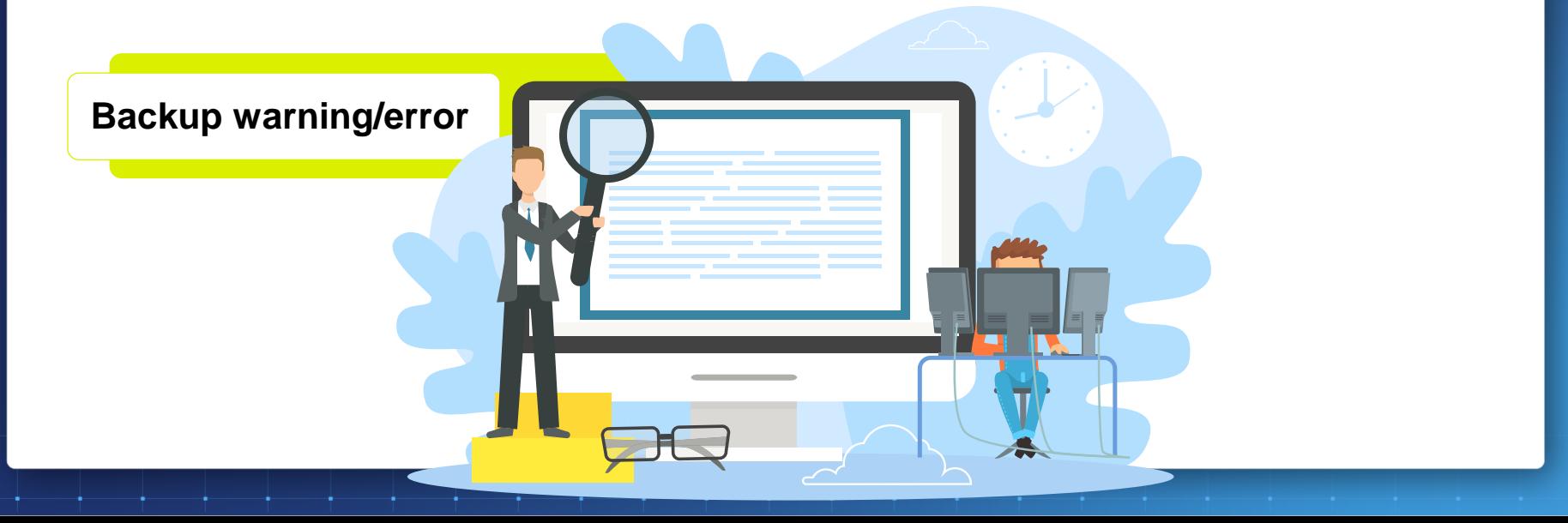

## **QNAP**

∣∙'⊚∕

# Meet HBS v14

**HBS** 

# Tasks are continuously executed between NAS to help IT automate the backup/file transfer process

With backup process automation, when the first scheduled task ends, linked subsequent tasks will be triggered for execution until the entire process is completed. The automated process helps IT staff easily back up/move massive data.

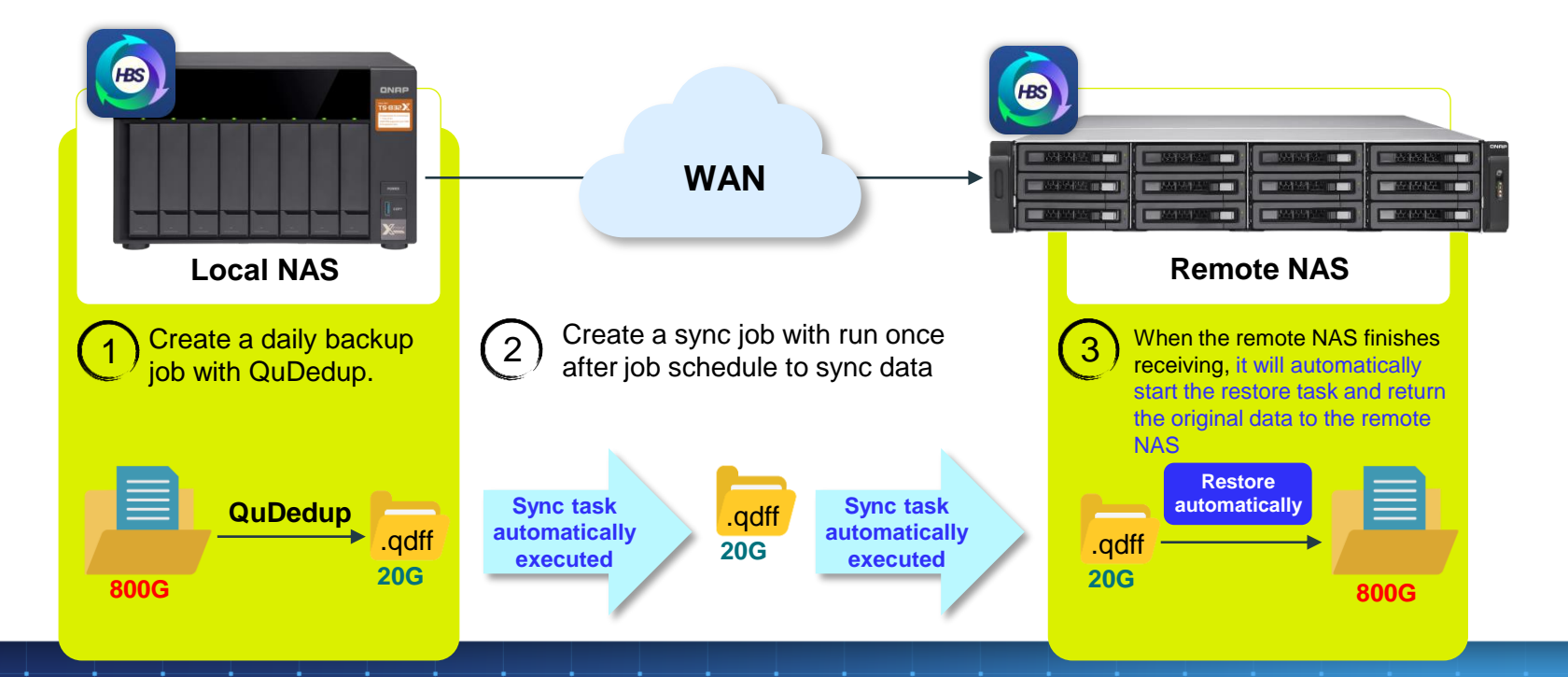

Chain any tasks in sequence across NAS, and let the workflow automatically carries out

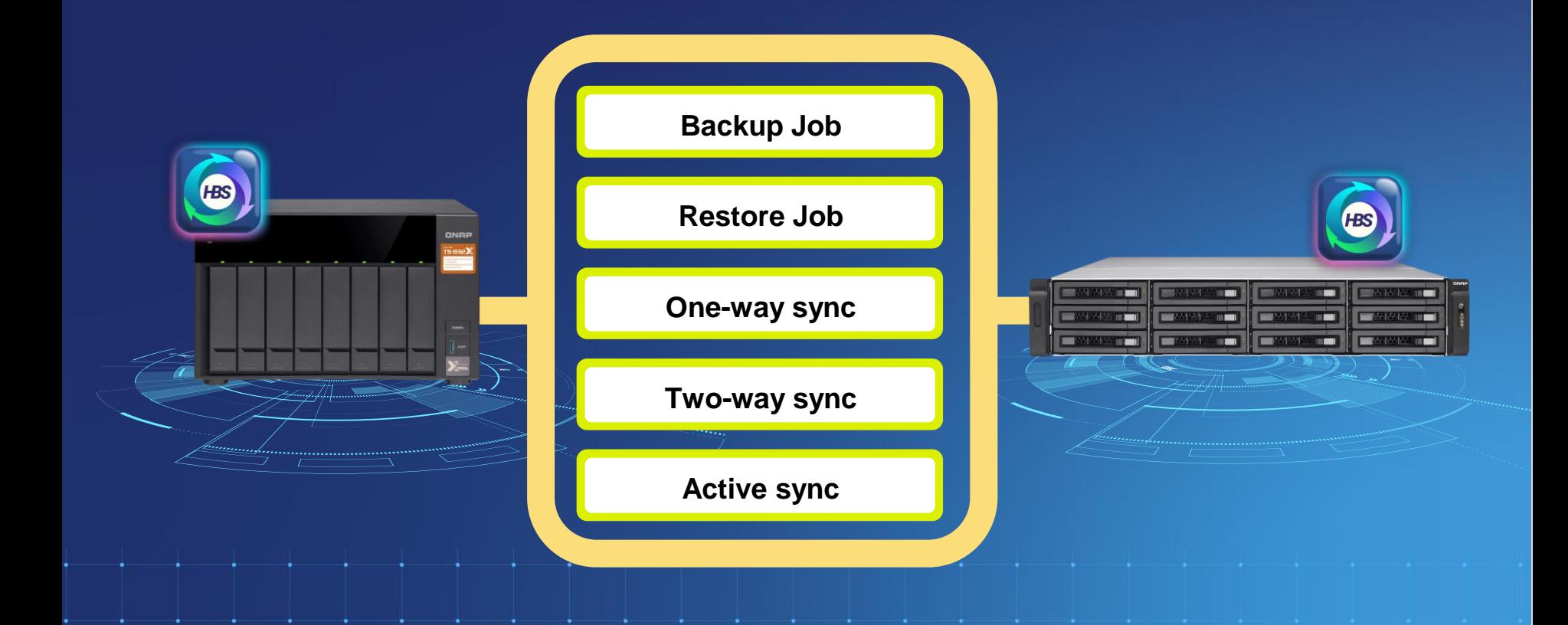

# Versatile situations to configure your tasks and let the workflow automatically carries out

#### **Big Data Migration**

Lots of data dedup'd on local NAS and sync the data after. Finally, restore on remote NAS automatically

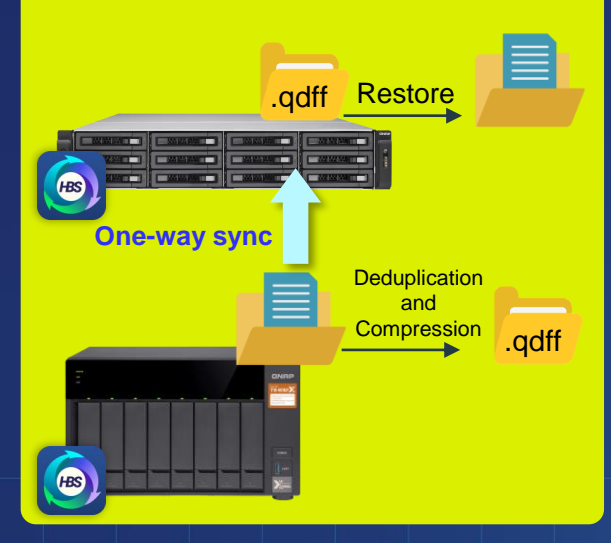

#### **Backup to external device(USB) Backup to external device(USB) Backup to cloud Backup Backup Backup Backup Backup Backup Backup Backup Backup Backup Backup Backup Backup Backup Backup Ba**

Back up the data to remote NAS and back up the data to external device after

# **Backup/Sync** 昌 **Backup/Sync**

# **Data migration**

Data migrate to data center and archive to cloud service provider (CSP) after

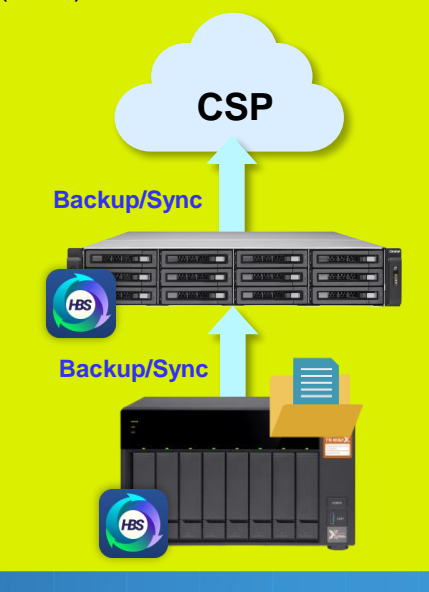

# When job is running, click the status message to view the execution status and file status

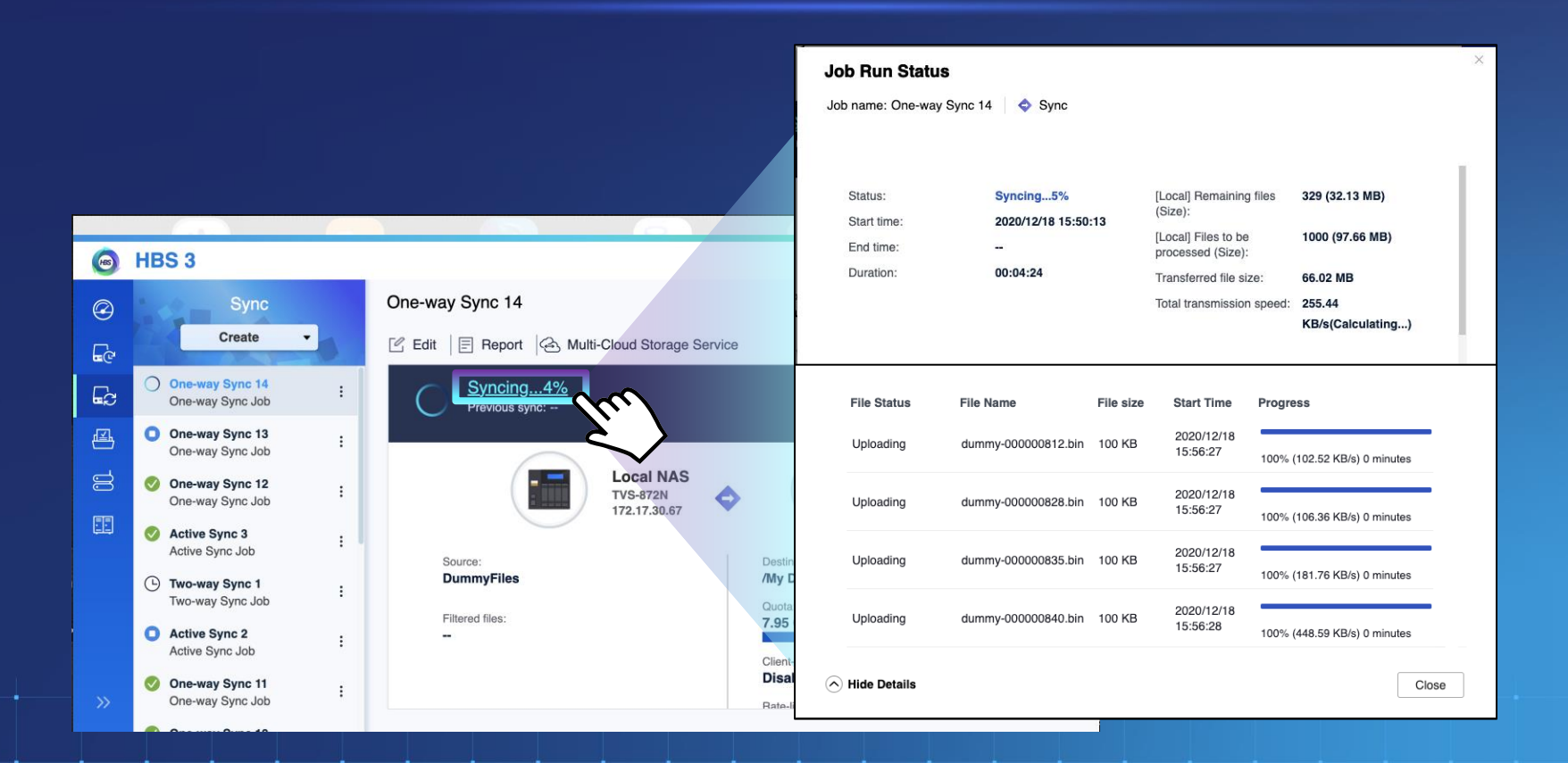

# When a job finishes, you can view the summary of the current backup task report

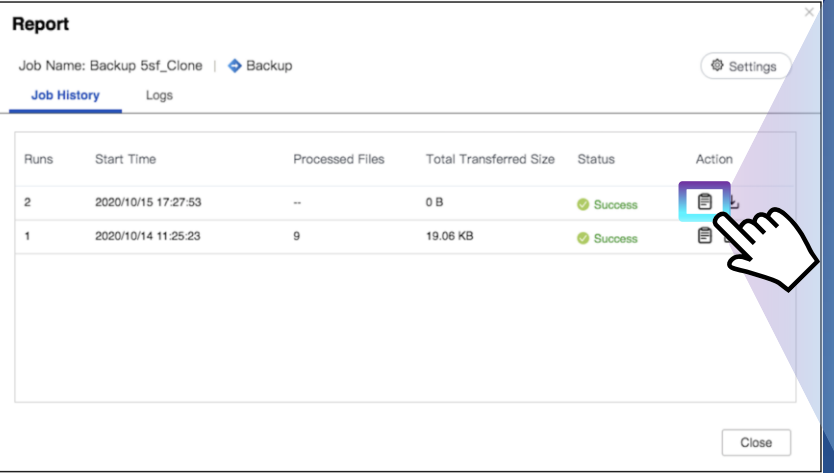

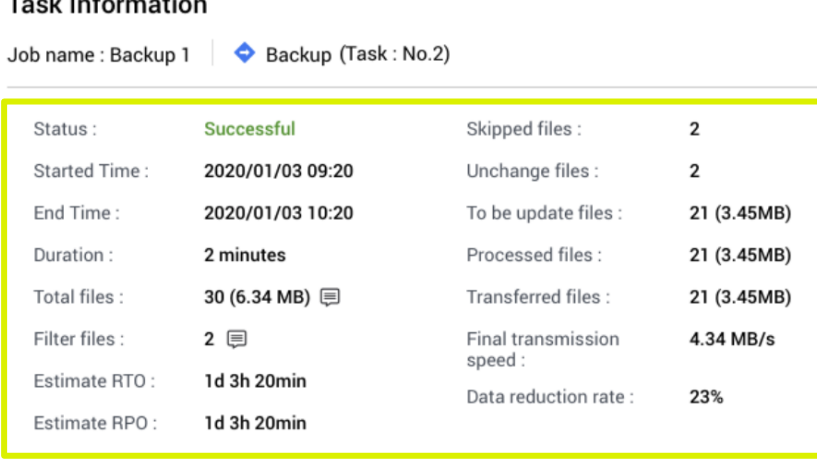

Close

 $\times$ 

# Each file has a transfer record: if the file transfer is abnormal, there is a record to follow

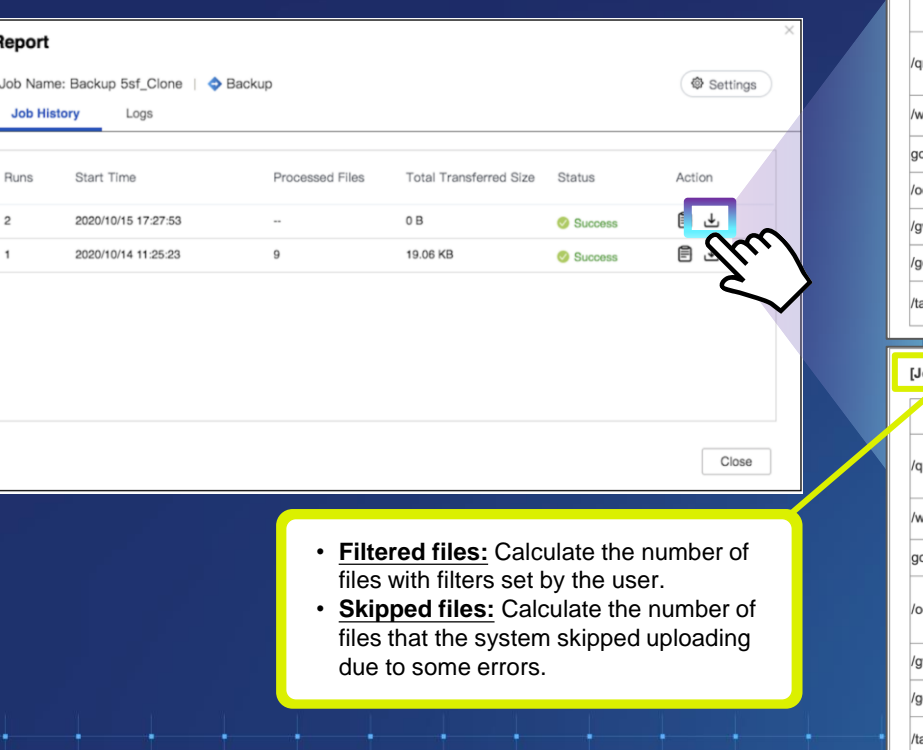

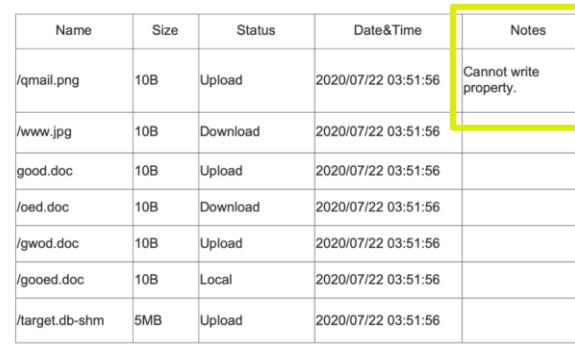

#### ob namel Files that Were Filtered or Skipped

Job Name Transferred files list

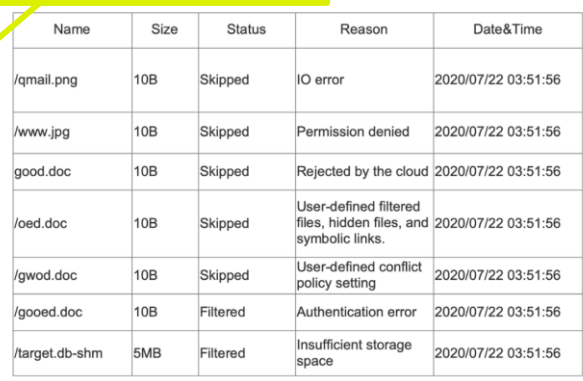

#### **Notes:** If the file has been uploaded or downloaded but incomplete, write the reason in the block.

**Total files: 14 Filtered files: 8** 

# To avoid the log occupying all storage space, set the time limit of log keeping in Settings

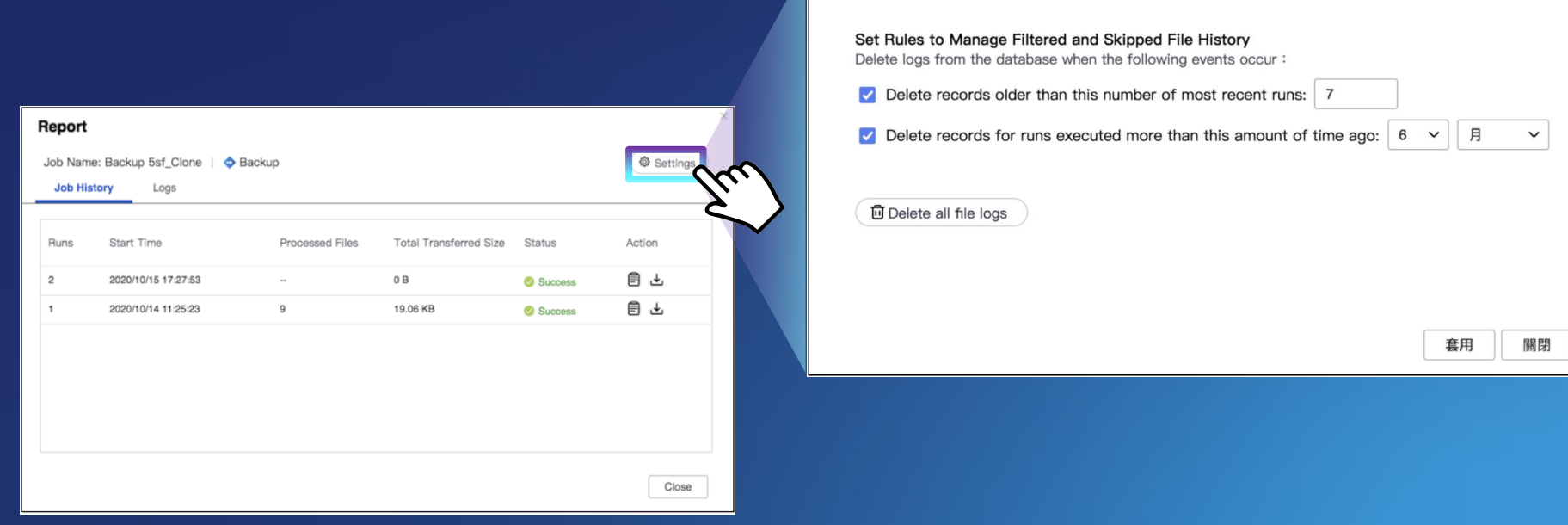

設定

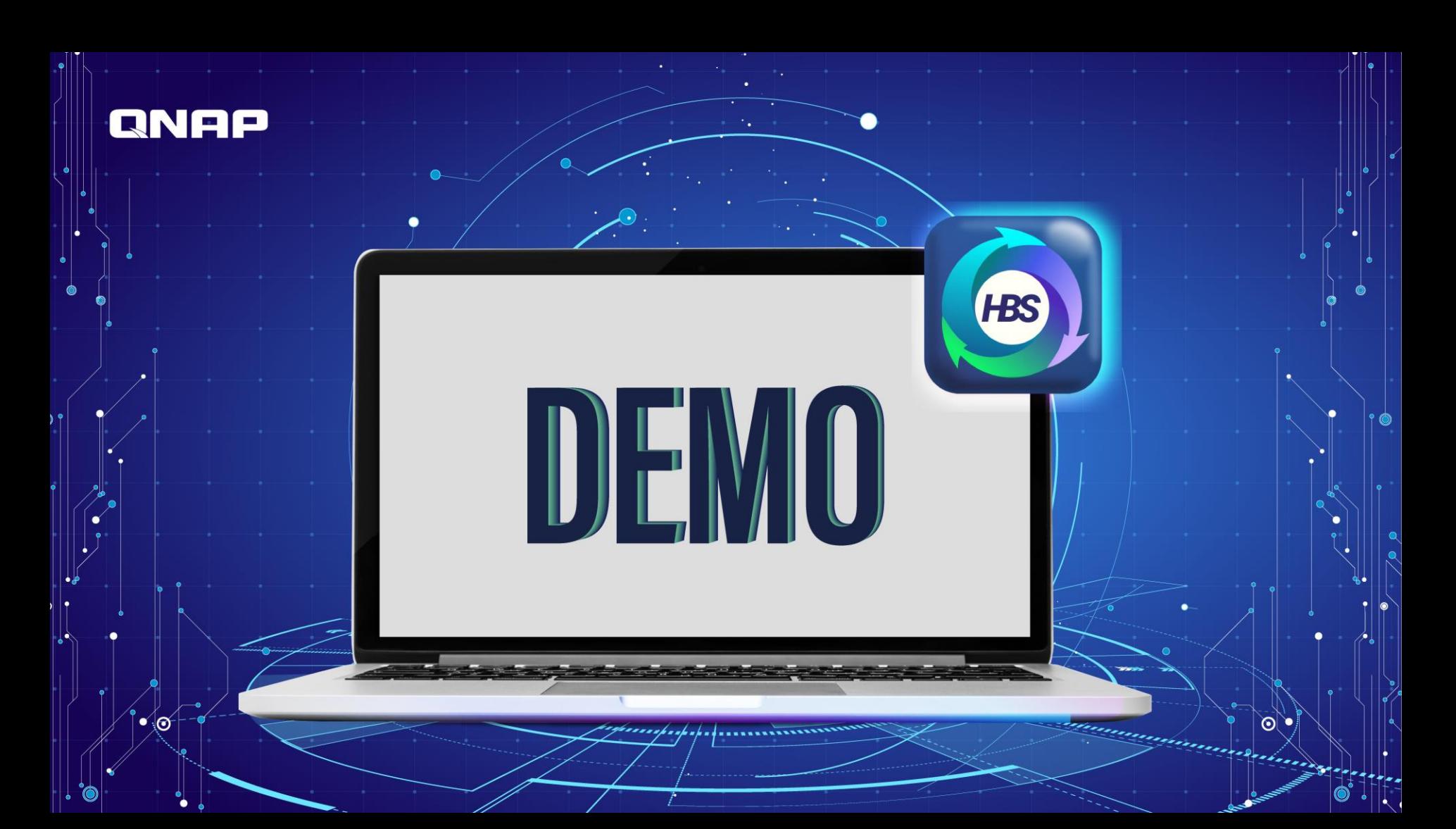

# HBS 3 user interfacing fine-tune

1. The refreshed UI design creates a smooth and clean setting

2. The filter options frequently used by users are directly displayed on the Rules page, and the easy-to-use Advanced filters button creates an integrated and structured setting process.

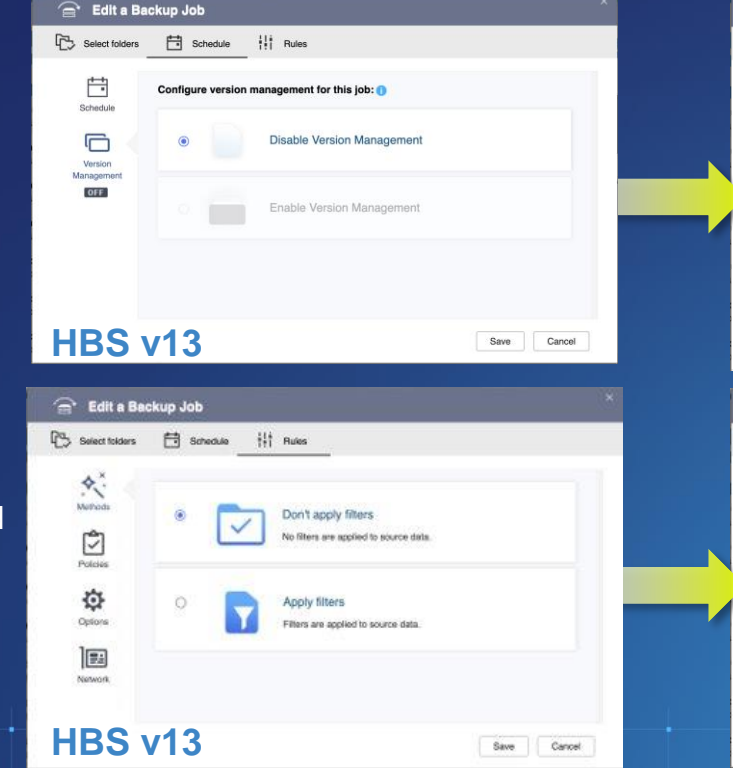

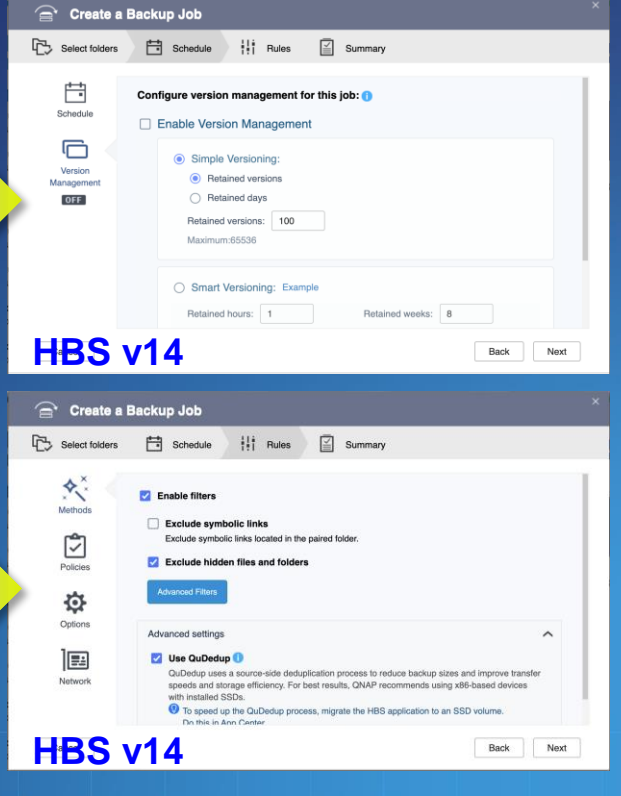

### **QNAP**

 $\bullet$  o

# HBS 3 v.

Backup job automation and comprehensive job history for extensive storage applications

Copyright © 2020 QNAP Systems, Inc. All rights reserved. QNAP® and other names of QNAP Products are proprietary marks or registered trademarks of QNAP Systems, Inc. Other products and company names mentioned herein are trademarks of their respective holders.

. . . . . . . . . . . . . .

...............